## **ŽODŽIŲ RETINIMAS**

Oficialiuose dokumentuose, įsakymuose, sprendimuose ir pan. tenka išretinti tam tikrus žodžius. Neretai dokumentų rengėjai juos retina "buitiškai", kitaip tariant – po kiekvienos raidės palikdami tarpą. Toks žodžių retinimas nėra teisingas. Norint išretinti žodį reikia naudotis specialia "Word" funkcija – nuotraukoje matysite visus žingsnius.

- 1. Pažymėkite norimą keisti tekstą.
- 2. Skirtuke Pagrindinis spustelėkite Šrifto dialogo lango vykdyklę, tada spustelėkite skirtuką Plačiau.

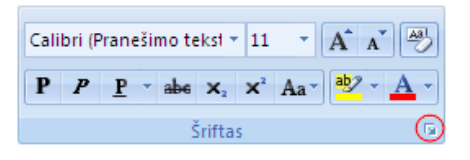

Pastaba: Jei naudojate "Word 2007", skirtukas vadinasi Simbolių intervalas.

3. Laukelyje Tarpai tarp eilučių spustelėkite lšplėstas arba Sutrauktas, tada laukelyje Kiek nurodykite, kokiu reikia tarpu.

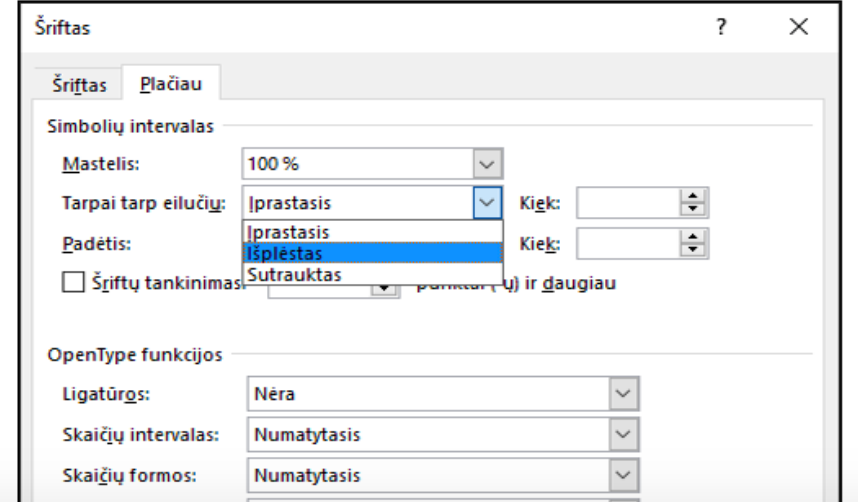

*Pastaba. Žodį retinti patartina eilutėje "Kiek" nurodant skaičių 3.*